## Hello World e4 Application – Part 11

## **Adding Actions to the ToolBar of Eclipse**

## **Adding Actions to the Eclipse Main ToolBar**

This section teaches how to add an Action to a Eclipse's Main ToolBar similar to ActionSets extnpt. This is similar to Commands and Handlers. This assumes that you already have created a Command

- 1. Open Application.e4xmi and select TrimBars under Trimmed Window
- 2. Right Click and select Add Child > Window Trim

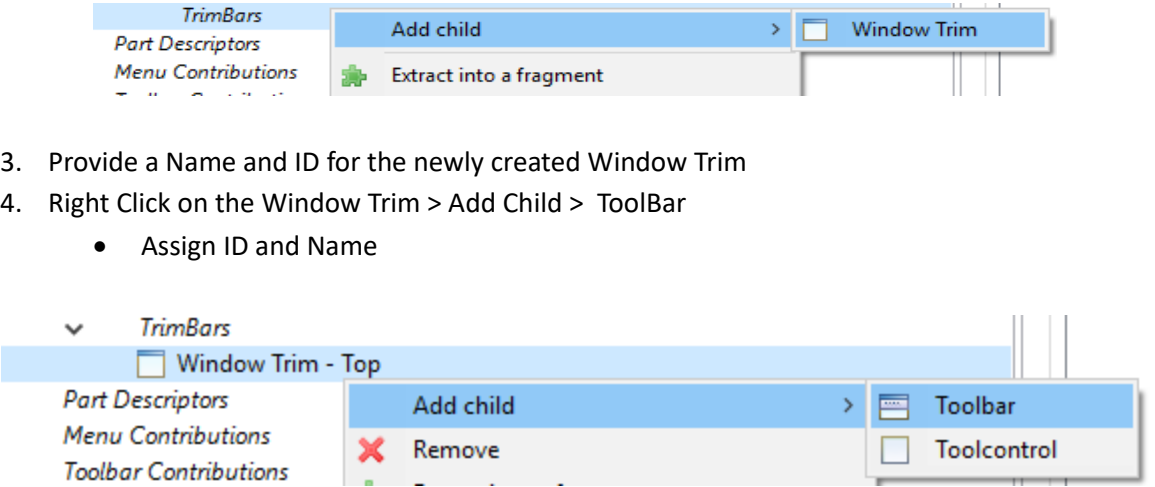

- 5. Right Click on the newly Added ToolBar and create a HandledMenuItem
	- a. In Command Attribute select your Exit Command using the Find Button
	- b. Provide a Label "Exit"
- 6. Now Run your application and You will find the following output

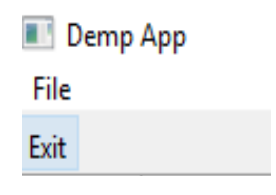

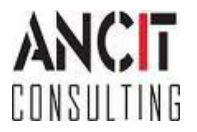